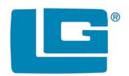

# **SMARTLING**

**Multiple Lock System** 

# **USER OPERATING INSTRUCTIONS**

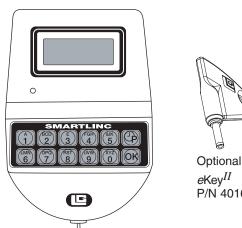

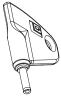

eKev $^{II}$ P/N 40169

## **AVAILABLE FEATURES USER CODE**

- Open Lock
- · Change Code
- Set Immediate Time Lock, if enabled
- · Time Delay Extension, if enabled
- · Temporary Time Lock, if enabled

# **MULTIPLE LOCKS**

Up to Five

# **TIME DELAY**

- · Programmable on each lock
  - Delay Period: 1 99 minutes
  - Open Period: 1 19 minutes
- · Two Time Delays Can Run At Once

## **DUAL CODE**

· Two Codes required to open

# eKEY $^{II}$ MODE

- · Programmable on each lock, requires code and key for
- · Available to Manager and Users only, if enabled

## WRONG TRY PENALTY

• Four (4) consecutive invalid codes initiates five minute delay period

# **LOW BATTERY WARNING**

· Repeated audio and visual signal (LCD readout and repeated beeping) during opening indicates battery low

# **AUDIO AND VISUAL SIGNAL**

- · Double signal (LCD readout and unit beeps) indicates entry is valid or accepted
- · Triple signal indicates invalid or not accepted TIME LOCK

If enabled, see Manager Instructions for operation

#### **CHANGING YOUR CODE**

## ALWAYS PERFORM THIS OPERATION WITH THE DOOR OPEN

If you have access to multiple locks, you must repeat this procedure on each lock you have access to. SELECT LOCK

- ① Press any key to power up SMARTLINC.
  - Display will show either "ENTER COMBO" or "SELECT LOCK" when two or more locks are installed.
- ② Select lock if two or more locks are installed.
- 3 Enter "zero" six times
- Enter your existing six (6) digit code one time (and) insert eKey $^{II}$ , if set-up).
- © Enter your NEW six (6) digit code two times (and insert eKey $^{II}$ ,if set-up, after 2nd entry).
  - If a valid code is entered the LCD will display "USER UPDATED"
- 6 If a mistake is made wait thirty (30) seconds and repeat steps ① - ④.
  - · Old Code will remain valid if a mistake is
  - In case of a mistake, LCD will display "ERROR!"
- Test lock operation several times before closing the

ENTER COMBO X-X-X-X-X

XX

OLD CODE X-X-X-X-X

**NEW CODE** X-X-X-X-X

CONFIRM NEW X-X-X-X-X

> USER **UPDATED**

ERROR!

#### **CHANGING YOUR BATTERY**

- ① Remove black plastic battery compartment cover (located at the bottom of the keypad) by gently pulling downward on it's handle.
- 2 Allow the battery and it's attached leads to drop down and out of the battery compartment. If it does not drop, gently pull on the battery until it does.
- 3 The connector is easily removed by unsnapping it from the two terminals on the top of the battery.

## **Never Pull on the Battery Leads**

- Connect a new 9-Volt Alkaline battery to the battery clip.
- S Push the battery and the leads completely up into the battery compartment.
- ⑤ Install the battery cover by placing one side of the cover in position and then pressing the other side into position with your finger.

WARNING: The port for the eKEY $^{II}$  is a data port only. Connecting power to this port will damage the system.

Please note: If you are using the SMARTLINC with the eKEY $^{II}$  feature, you must remove the key after each insertion to begin the next step. If the  $eKEY^{II}$  is left in the key port, the SMARTLINC will not respond to any key stroke.

#### **OPENING THE LOCK** (WITHOUT TIME DELAY) SELECT LOCK ① Press any key to power up SMARTLINC. XX• Display will show either "ENTER COMBO" or "SELECT LOCK" when two or more locks are installed. ENTER COMBO ② Select lock if two or more locks are installed. X-X-X-X-X ③ Enter a valid 6 (six) digit code (and insert the *e*Key $^{II}$ , if set-up) If a valid code is entered the LCD will display "OPEN". OPEN! ④ Open the Door within 3 seconds. • Before power-off, LCD will display current date and time. NOT VALID Invalid code will prompt LCD to display "NOT VALID USER". USER! Display will power-off after 30 seconds of non-operation. OPENING THE LOCK (WITH TIME DELAY) SELECT LOCK ① Press any key to power up SMARTLINC. XX Display will show either "ENTER COMBO" or "SELECT LOCK" when two, or more, locks are installed. ENTER COMBO ② Select lock if two or more locks are installed. X-X-X-X-X ③ Enter a valid 6 (six) digit code (and insert the *e*Key $^{II}$ , if set-up) • If Time Delay has been set the LCD will show "TIME DELAY" and the counting time. TIME DELAY · Counting is updated every second, if displayed. 14:31 Press "0" to abort Time Delay DELAY ABORTED! • After Time Delay has elapsed, the display will show "mm:ss" (open window counting time). Unit will beep 03:51 every five (5) seconds during count down. X-X-X-X-X 4 Enter a valid code (and insert a *e*Key<sup>II</sup>, if set-up) to open. If a valid code is entered the LCD will display "OPEN". OPEN! © Open the Door within 3 seconds. Invalid code will prompt LCD to display "NOT VALID USER". Display will power-off after 30 seconds of non-operation. • If using the Time Delay Override (USER #9), enter USER code for USER #9 and insert eKey $^{II}$ . NOTE: To open a 2nd lock while one is in Time Delay, press the "P" key and select that lock number then follow opening procedure above. During Time Delay only the "P" and the zero key are active. OPENING THE LOCK (WITH DUAL CODE - NO TIME DELAY) SELECT LOCK ① Press any key to power up SMARTLINC. XX • Display will show either "ENTER COMBO" or "SELECT LOCK" when two or more locks are installed. **ENTER COMBO** ② Select lock if two or more locks are installed. X-X-X-X-X ③ Enter a valid 6 (six) digit code (and insert the eKey $^{II}$ , if set-up) 1 Enter a 2nd valid 6 (six) digit code (and insert the *e*Key<sup>II</sup>, if set-up) 2nd CODE • If a valid code is entered the LCD will display "OPEN". X-X-X-X-X © Open the Door within 3 seconds. OPEN! • Before power-off, LCD will display current date and time. Invalid code will prompt LCD to display "NOT VALID USER". Display will power-off after 30 seconds of non-operation. **NOT VALID** USER! **OPENING THE LOCK** (WITH DUAL CODE AND TIME DELAY) ① Press any key to power up SMARTLINC. Display will show either "ENTER COMBO" or "SELECT LOCK" when two or more locks are installed. SELECT LOCK XX ② Select lock if two or more locks are installed. ③ Enter a valid 6 (six) digit code (and insert the eKey $^{II}$ , if set-up) ENTER COMBO • If Time Delay has been set the LCD will show "TIME DELAY" and the counting time. X-X-X-X-X · Counting is updated every second, if displayed. Press "0" to abort Time Delay DELAY ABORTED! TIME DELAY • After Time Delay has elapsed, the display will show "mm:ss" (open window counting time). 14:31 Enter a valid 6 (six) digit code (and insert a eKey<sup>II</sup>, if set-up) 03:51 © Enter a 2nd valid 6 (six) digit code (and insert the eKey $^{II}$ , if set-up) X-X-X-X-X• If a valid code is entered the LCD will display "OPEN". 2nd CODE • If the Override User (#9) is installed with Dual Code, User #9 must enter their code (and insert eKey $^{II}$ , if X-X-X-X-X set-up) first. © Open the Door within 3 seconds. OPEN! Invalid code will prompt LCD to display "NOT VALID USER". Display will power-off after 30 seconds of non-operation. NOTE: To open a 2nd lock while one is in Time Delay, press the "P" key and select that lock number then follow opening procedure above.

12-245v1